# Informazioni sui peer di chiamata e sui segmenti di chiamata sulle piattaforme Cisco IOS  $\overline{a}$

# Sommario

Introduzione **Prerequisiti Requisiti** Componenti usati Tipi di Dial-Peer Relazione tra peer di chiamata e segmenti di chiamata Processo di impostazione chiamata Informazioni correlate

# Introduzione

Questo documento introduce l'argomento dei peer della composizione vocale e delle code di chiamata. Illustra il processo di configurazione delle chiamate tramite una rete di pacchetti che utilizza gateway/router abilitati per la voce con software Cisco IOS<sup>®</sup>.

Per altri argomenti relativi ai dial peer, vedere la sezione Informazioni correlate in questo documento.

# **Prerequisiti**

#### **Requisiti**

Nessun requisito specifico previsto per questo documento.

#### Componenti usati

Il documento può essere consultato per tutte le versioni software o hardware.

# Tipi di Dial-Peer

Cisco IOS utilizza due tipi di peer di connessione remota. Essi sono definiti come:

- POTS (Plain Old Telephone Systems) dial peer: definiscono le caratteristiche di una connessione di rete telefonica tradizionale. Il peer di composizione POTS mappa una stringa di composizione a una porta voce specifica sul router/gateway locale. In genere, la porta voce connette il router/gateway alla rete PSTN (Public Switched Telephone Network), al PBX (Private Automatic Branch Exchange) o al telefono locale.
- Peer di connessione di rete voce: definiscono gli attributi di una connessione di rete voce a pacchetto. I peer della connessione di rete voce eseguono il mapping di una stringa di

composizione a un dispositivo di rete remoto. Di seguito sono elencati alcuni esempi di queste periferiche di rete remote:Router/gateway di destinazioneCisco CallManagerServer SIP (Session Initiation Protocol) (per Voice over IP SIP)Server Open Settlement Protocol (OSP) (per Voice over IP che utilizza la funzione di liquidazione)Gatekeeper H.323Server Mail Transfer Agent (MTA) (per scenari Multimedia Mail over IP)Il tipo specifico di peer della connessione di rete voce dipende dalla tecnologia di rete a pacchetti utilizzata. Di seguito vengono illustrate le diverse tecnologie utilizzate dai peer di composizione:VoIP (Voice over IP): il peer di composizione viene mappato all'indirizzo IP, al nome DNS (Domain Name System) o al tipo di server del dispositivo VoIP di destinazione che termina la chiamata. Ciò si applica a tutti i protocolli VoIP, quali H.323, SIP e MGCP (Media Gateway Control Protocol).VoFR (Voice over Frame Relay): il peer di composizione è mappato all'identificatore di connessione (DLCI) dell'interfaccia da cui la chiamata esce dal router.VoATM (Voice over ATM): il peer di composizione è mappato al circuito virtuale ATM per l'interfaccia da cui la chiamata esce dal router.MoIP (Multimedia Mail over IP): il peer di composizione viene mappato all'indirizzo di posta elettronica del server SMTP (Simple Mail Transfer Protocol). Questo tipo di dial peer viene utilizzato per i fax Store e Forward (fax on-ramp e off-ramp).

Il comando Cisco IOS per accedere alla modalità di configurazione dial peer è:

```
maui-nas-07(config)#dial-peer voice number ?
pots Telephony
voatm Voice over ATM
vofr Voice over Frame Relay
voip Voice over IP
```
## Relazione tra peer di chiamata e segmenti di chiamata

Una chiamata vocale su una rete a pacchetti viene segmentata in una coda di chiamata discreta. Questi ultimi sono associati ai peer di composizione (un peer di composizione è associato a ciascun segmento di chiamata). Una coda di chiamata è una connessione logica tra due router/gateway o tra un router/gateway e un dispositivo di telefonia IP (ad esempio Cisco CallManager, server SIP e così via). Per illustrare questo concetto, vedere la Figura 1 e la Figura 2 qui:

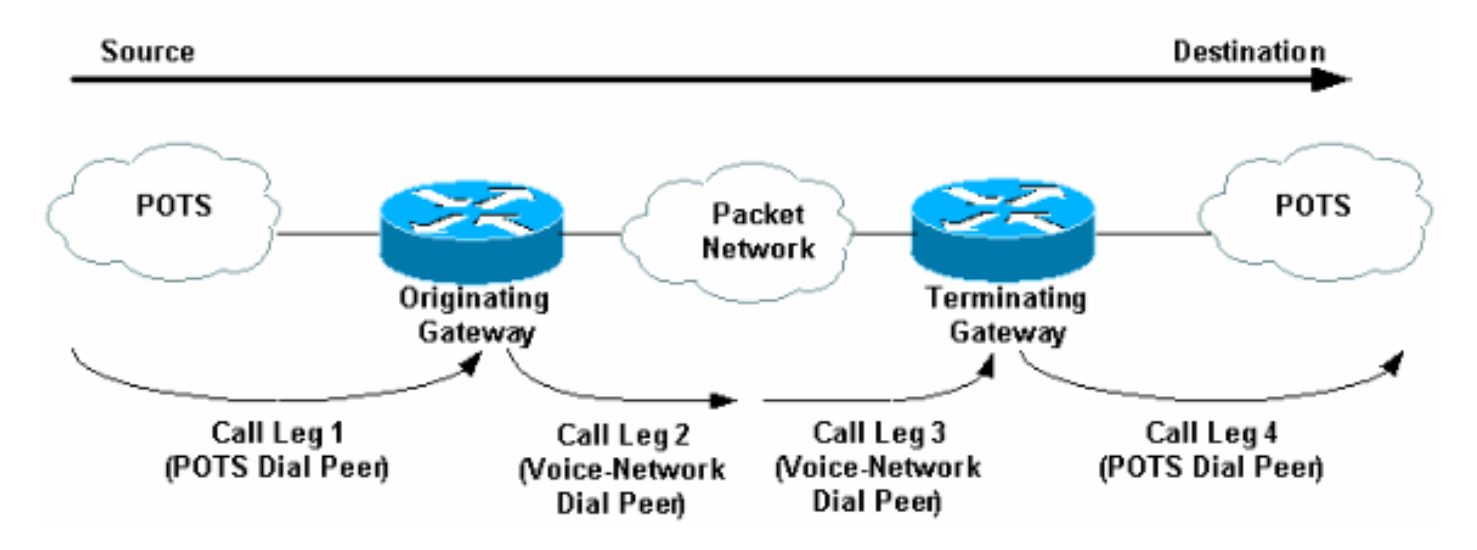

#### Figura 1. Peer di composizione vocale/Scenario di bypass del numero di gambe delle chiamate

Nella Figura 1 (toll-bypass), una chiamata vocale comprende quattro terminali di chiamata, due

dal punto di vista del router/gateway di origine e due dal punto di vista del router/gateway di terminazione.

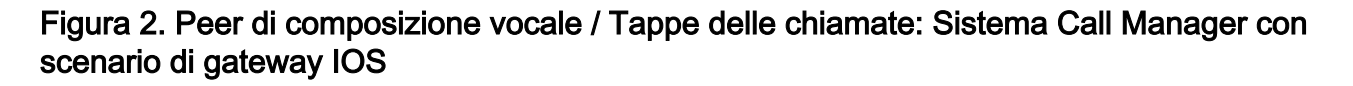

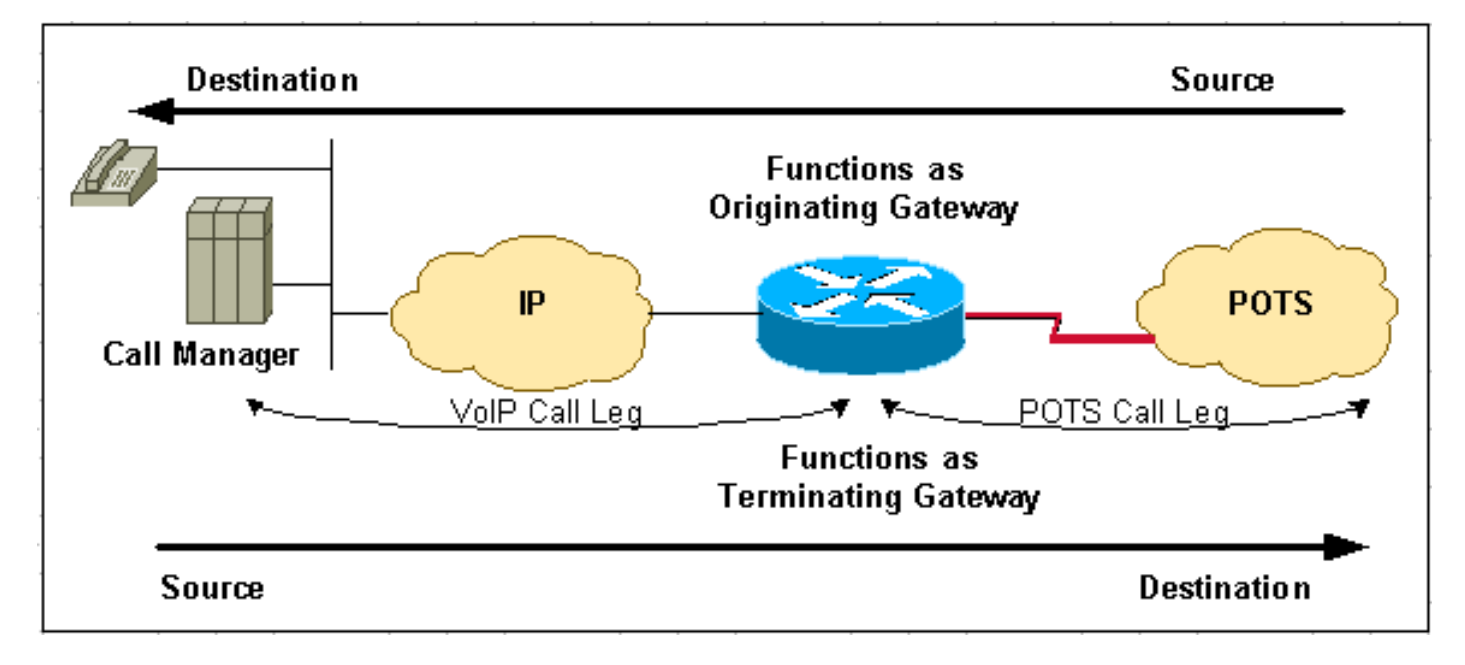

Nella Figura 2 (sistema CallManager con gateway IOS), una chiamata vocale compromette due segmenti di chiamata.

Nota: I termini router/gateway di origine e router/gateway di destinazione dipendono dalla direzione di origine e destinazione della chiamata.

Nota: Hair-Pinning è il nome assegnato alle chiamate che hanno origine e terminano sullo stesso router/gateway. Nelle chiamate POTS-to-POTS Hair-Pinning, il router/gateway corrisponde a un dial-peer POTS in entrata e a un dial-peer POTS in uscita per terminare la chiamata. Questa condizione è supportata sulle interfacce POTS. Tuttavia, la funzionalità VoIP-to-VoIP Hair-Pinning non è supportata sulle piattaforme Cisco IOS abilitate per la voce, ad eccezione di CallManager Express con alcune versioni di IOS.

# Processo di impostazione chiamata

Una chiamata è segmentata in tappe di chiamata con un peer di chiamata associato a ciascuna tappa di chiamata. Di seguito è elencato il processo:

- 1. La chiamata POTS arriva al router/gateway di origine. Corrispondenza di un dial-peer POTS in entrata. (vedere la nota 3 più avanti in questo documento).
- 2. Dopo aver associato la chiamata in arrivo a un dial-peer POTS in entrata, il router/gateway di origine crea una tappa della chiamata POTS in entrata e le assegna un ID chiamata (Tappa chiamata 1 nella Figura 1).
- 3. Il router/gateway di origine utilizza la stringa composta per la corrispondenza con un dialpeer in uscita Voice-Network.
- 4. Dopo aver associato la stringa composta a un dial-peer di rete voce in uscita, il router/gateway di origine crea una coda di chiamata di rete voce in uscita e le assegna un ID chiamata (Call Leg 2 nella Figura 1).
- 5. Le richieste di chiamata Voice-Network arrivano al router/gateway terminante. Corrispondenza di un dial-peer di rete voce in entrata.
- 6. Dopo che il router/gateway che termina associa la chiamata in arrivo a un dial peer di rete voce in entrata, il router/gateway che termina crea la coda di chiamata di rete voce in entrata e le assegna un ID chiamata. (Gamba di chiamata 3 nella Figura 1)
- Il router/gateway di terminazione utilizza la stringa composta per corrispondere a un dial-peer 7. POTS in uscita.
- 8. Dopo aver associato la configurazione della chiamata in arrivo a un dial peer POTS *in uscita*, il gateway/router terminante crea una coda di chiamata POTS in *uscita*. Assegna un ID chiamata e termina la chiamata. (Chiama la parte 4 nella figura 1)

Negli scenari in cui è presente un Cisco CallManager con un router/gateway Cisco IOS, presupporre quanto segue:

- Per le chiamate *in uscita* dal sistema CallManager attraverso un router/gateway IOS, il router/gateway IOS si comporta come un dispositivo di terminazione. (Vedere i passaggi da 5 a 8)
- Per le chiamate *in entrata* al sistema CallManager attraverso un router/gateway IOS, il router/gateway IOS si comporta come un dispositivo di origine. (vedere i punti da 1 a 4)

Nota: In questa fase, se configurata sul dial-peer POTS in entrata, vengono utilizzati servizi POTS in entrata non predefiniti e/o applicazioni TCL (Toolkit Command Language). Quando si utilizzano tali servizi o applicazioni, è importante assicurarsi che venga trovata la corrispondenza tra il dialpeer POTS in entrata corretto. Alcuni esempi di servizi/applicazioni sono:

- DID (chiamata diretta verso l'interno)
- Applicazioni basate su TCL come IVR (Interactive Voice Response), trasferimento SIP VoIP, fax on-Ramp (nel contesto di Store e Forward Fax).Per ulteriori informazioni, consultare il documento sulla [corrispondenza dei peer delle chiamate in entrata e in uscita sulle](/content/en/us/support/docs/voice/call-routing-dial-plans/14074-in-dial-peer-match.html) [piattaforme Cisco IOS](/content/en/us/support/docs/voice/call-routing-dial-plans/14074-in-dial-peer-match.html).

Nota: A questo punto, sia i router che i gateway negoziano le funzionalità e le applicazioni della rete voce (se necessario). Le funzionalità predefinite non vengono visualizzate nell'output della configurazione IOS del router/gateway. Utilizzare il comando show dial-peer voice number per visualizzare le funzionalità, i servizi e le applicazioni configurati su POTS e sui dial-peer della rete voce.

- Le funzionalità predefinite includono codec g729r8, vad enable, dtmf-relay disable, **fax-relay** disable, req-qos best-fort, acc-qos best-fort e session protocol cisco (per H.323).
- Esempi di applicazioni TCL sono l'autenticazione IP remota e il fax off-ramp.

Nota: Quando il router/gateway di origine richiede funzionalità o applicazioni non predefinite, il router/gateway di destinazione deve corrispondere a un dial-peer in entrata configurato per tali funzionalità o applicazioni.

## Informazioni correlate

- [Informazioni sui dial peer in entrata e in uscita sulle piattaforme Cisco IOS](/content/en/us/support/docs/voice/call-routing-dial-plans/12425-in-out-dial-peers.html)
- [Informazioni sulla corrispondenza dei dial peer in entrata e in uscita sulle piattaforme IOS](/content/en/us/support/docs/voice/call-routing-dial-plans/14074-in-dial-peer-match.html)
- [Informazioni sullo stato operativo dei Dial-Peer sulle piattaforme Cisco IOS](/content/en/us/support/docs/voice/call-routing-dial-plans/12426-valid-dial-peers.html)
- [Informazioni su Direct-Inward-Dial \(DID\) sulle interfacce digitali \(T1/E1\) Cisco IOS](/content/en/us/support/docs/voice/digital-ccs/14072-direct-inward-dial.html)
- [Configurazione dei dial plan, dei peer di composizione e della modifica della cifra](/content/en/us/td/docs/ios/12_2/voice/configuration/guide/fvvfax_c/vvfpeers.html)
- [Supporto dei prodotti Unified Communications](/content/en/us/support/unified-communications/index.html)
- [Risoluzione dei problemi di Cisco IP Telephony](http://www.amazon.com/exec/obidos/tg/detail/-/1587050757/002-2852372-2325602?referring_site=bodynav)
- [Documentazione e supporto tecnico Cisco Systems](/content/it_it/support/index.html)